- $"192.168.1.10"$  : 指定した名前で、サーバー オブジェクト みます。  $\circ$  $\mathsf{msg}\Box$ □□"localhost" □ ー」<br>□□"msg" " " : for a state of the state of the state of the state of the state of the state of the state of the state of the  $\bullet$  $\Box$ msg $\Box$  $\circ$ □□"localhost" □  $\Box$ "msg" $\Box$
- $\circ$ **□** "localhost" □  $IP$
- **EXTENDING SECTION 2008 SECTION 2009 SECTION 2009 SECTION 2009 SECTION 2009 SECTION 2009 SECTION 2009 SECTION 200** □□ "localhost"□

**ネットワークオブジェクト(オンラインβ版)**

- $\circ$ [基本的](https://dolittle.eplang.jp/ref_basic_js) [オブジェクト](https://dolittle.eplang.jp/ref_basic_js)(**ブロック** く)  $\blacksquare$
- $\circ$ ルームID 発行などについては[、こちら](https://dolittle.eplang.jp/ref_roomid_js)をご確認ください。
- 「ルームID」 発行し、全員 ルームID 設定することで、LAN であってもデータをやり りす
- $\mathsf{LAN}$  ipresses in the set of  $\mathsf{IP}$
- $\bullet$  HTTP
- OS (Windows Mac<sub>□</sub>ChromeOS )
- $\circ$
- 
- 

From:  $h$ ttps://dolittle.eplang.jp/

Permanent link: **[https://dolittle.eplang.jp/ref\\_network\\_js?rev=1620784400](https://dolittle.eplang.jp/ref_network_js?rev=1620784400)**

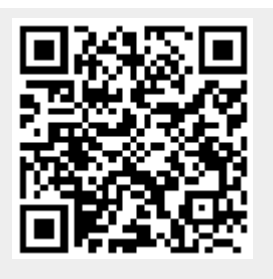

Last update: **2021/05/12 10:53**